# **FT769K** *CON MAIL*

Basato sul modulo EM1000 di casa Tibbo può controllare in tempo reale lo stato di 4 ingressi digitali, collegati ad altrettanti sensori, ed inviare una e-mail di allarme ad un massimo di 5 indirizzi differenti, passando attraverso il server di posta elettronica cui accede tramite un collegamento Ethernet. Ad ogni utente è possibilità di associare uno o più ingressi. L'FT769 è altresì in grado di comandare, tramite relé, 4 carichi differenti con assorbimento massimo di 1A. Sia la gestione che la con f gurazione vengono ef fettuate attraverso un'interfaccia web implementata direttamente a bordo del dispositivo che, pertanto, oltre che come e-mail server, si comporta anche da W eb Server. Questo dispositivo si presta

# *TELECONTROLLO WEB CON MAIL SERVER*

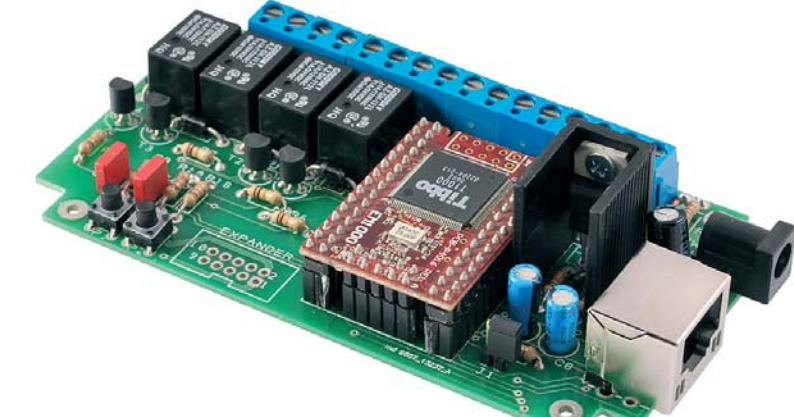

a molteplici applicazioni: può rilevare e segnalare lo stato di allarme di alcuni sensori come, ad esempio, fuoco, acqua, intrusione, così come può gestire, attraverso semplici comandi, quattro carichi dif ferenti per

lteplici applicazioni: può rileva- mezzo di altrettanti rele. Il tutto può essere ef fettuato sia attraverso la rete Ethernet locale che attraverso un collegamento Internet esterno tramite un server DDNS. ll sistema dispone di password d'accesso per

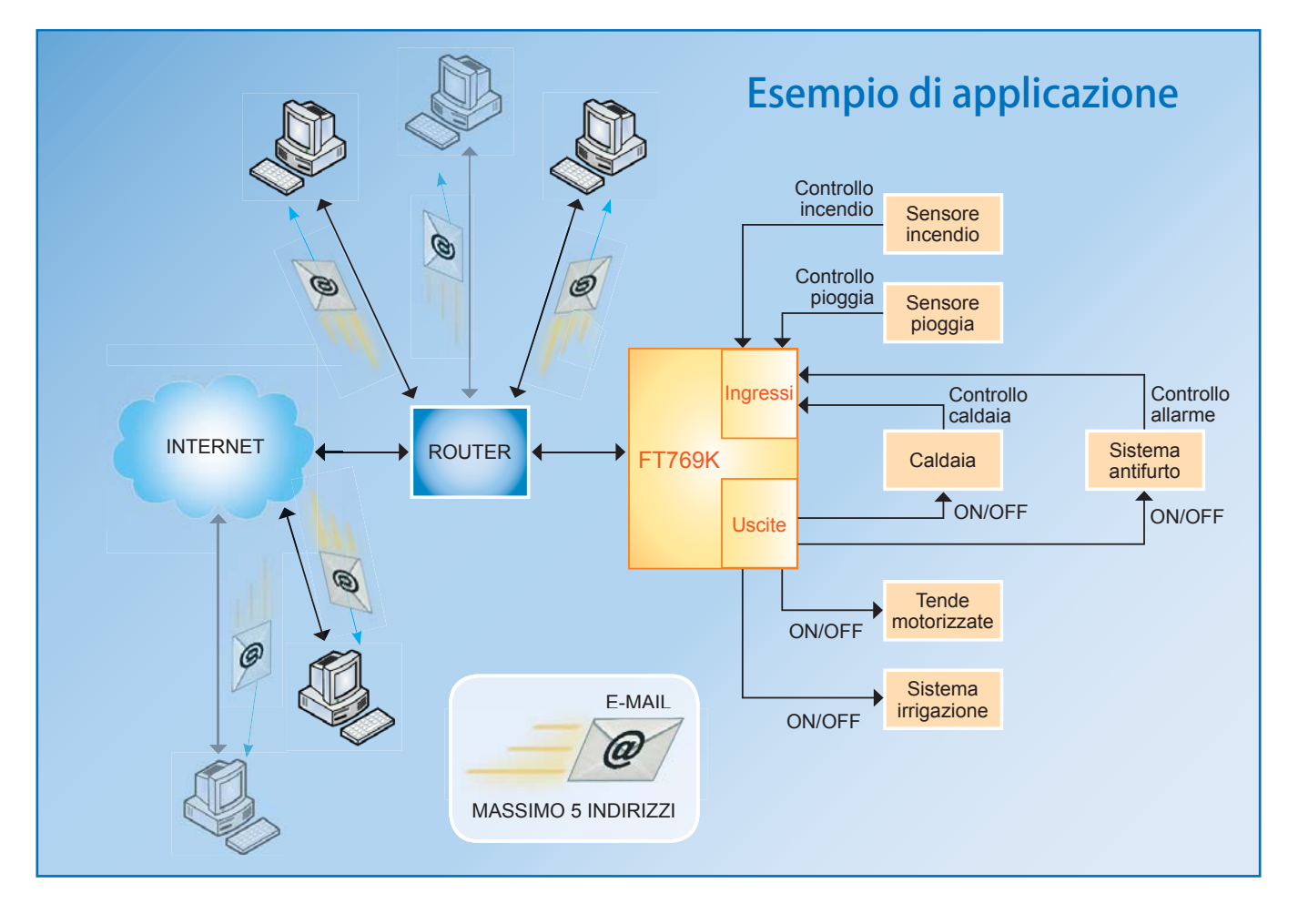

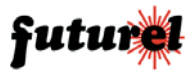

garantire maggiore livello di sicurezza. Per alimentare il dispositivo è necessario utilizzare un adattatore di rete con tensione nominale di 12Vcc e capace di fornire una corrente di almeno 1A.

#### Realizzazione pratica

La realizzazione pratica del dispositivo è molto semplice: a parte il modulo EM1000, che deve essere maneggiato con un minimo di cautela, gli altri componenti sono assolutamente non critici. Iniziare il montaggio dei componenti partendo da quelli a basso pro f lo, ossia resistenze, pulsanti e diodi; procedere con i condensatori, i transistor e i led. Montare, in f ne, le morsettiere a passo 5 mm, il connettore RJ45, le pin strip a passo 2,54 mm su cui va innestato l'EM1000. Terminare il montaggio con il regolatore di tensione, che va saldato verticalmente dopo averlo dotato di un dissipatore a forma di U.

Prestare attenzione al verso dei componenti polarizzati e, nel caso di dubbi, servirsi delle illustrazioni del piano di montaggio. Prima di inserire il modulo Tibbo, alimentare il circuito tramite un alimentatore stabilizzato da 12Vcc, 1A e veri f cate che siano presenti le tensioni di 12V circa su un capo delle bobine dei relé e di 3,2V circa sul pin centrale dell'LM317. Il dispositivo può essere inserito senza alcun problema nel contenitore plastico Coffer2 di produzione Teko.

#### Utilizzo

Alimentare la scheda con una tensione continua di 12V tramite un adattatore di rete capace di fornire una corrente di almeno 1A. Collegare un cavo di rete Ethernet (non incrociato) tra il modulo ed uno switch che a sua volta sia collegato al router che effettua la connessione Internet. A questo punto i led Ethernet arancio e verde presenti sul connettore RJ45 si accenderanno, a conferma del fatto che l'interfaccia è stata correttamente riconosciuta. Aprire il browser (Internet Explorer o Firefox) e digitare nella barra degli

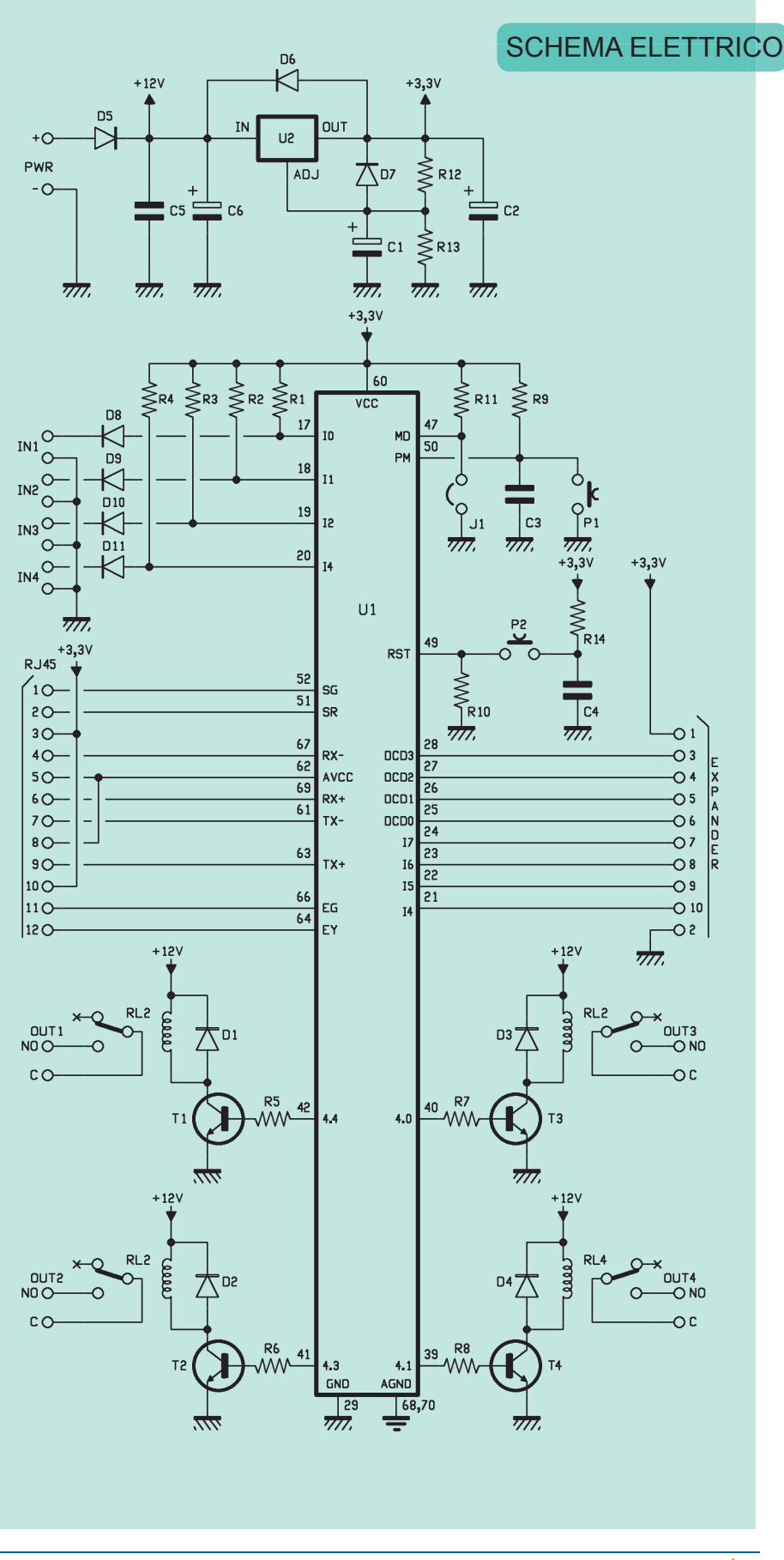

## piano di MONTAGGIO

### ELENCO COMPONENTI:

R1÷R4: 1 kohm R5÷R11, R14: 10 kohm R12: 1,5 kohm R13: 2,2 kohm C1, C2: 1 μF 100 VL elettrolitico C3, C4: 100 nF 63 VL poliestere C5: 100 nF multistrato C6: 10 μF 35 VL elettrolitico U1: EM1000-512-01 U2: LM317 D1÷D7: 1N4007 D8÷D11: 1N4148 T1÷T4: BC547 P1, P2: Microswitch RL1÷RL4: Relé 12V RJ45: Connettore RJ1202

#### Varie:

- Plug alimentazione
- Morsettiera 2 poli (8 pz.)
- Connettore POD10 maschio da circuito stampato
- Dissipatore (ML26)
- Strip femmina 15 poli (4 pz.)
- Strip femmina 5 poli (2 pz.)
- Vite 10 mm 3 MA
- Dado 3 MA
- Circuito stampato

indirizzi: http://192.168.0.95. *Nota:* i parametri di rete prede f niti memorizzati nel modulo sono:

- indirizzo IP 192.168.0.95
- subnet mask 255.255.255.0
- gateway 192.168.0.1

Se questi parametri sono compatibili con la propria rete, è possibile conf gurare la scheda direttamente dal browser altrimenti occorre ricon f gurare temporaneamente i parametri di rete del PC per adattarli al server. Sul monitor apparirà la schermata mostrata in Fig. 1. Digitare negli appositi campi USERNAME e P AS-SWORD (per entrambe "admin") quindi cliccare sul tasto "Login". Verranno rese disponibili tre interfacce web come quelle mostrate nelle

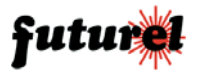

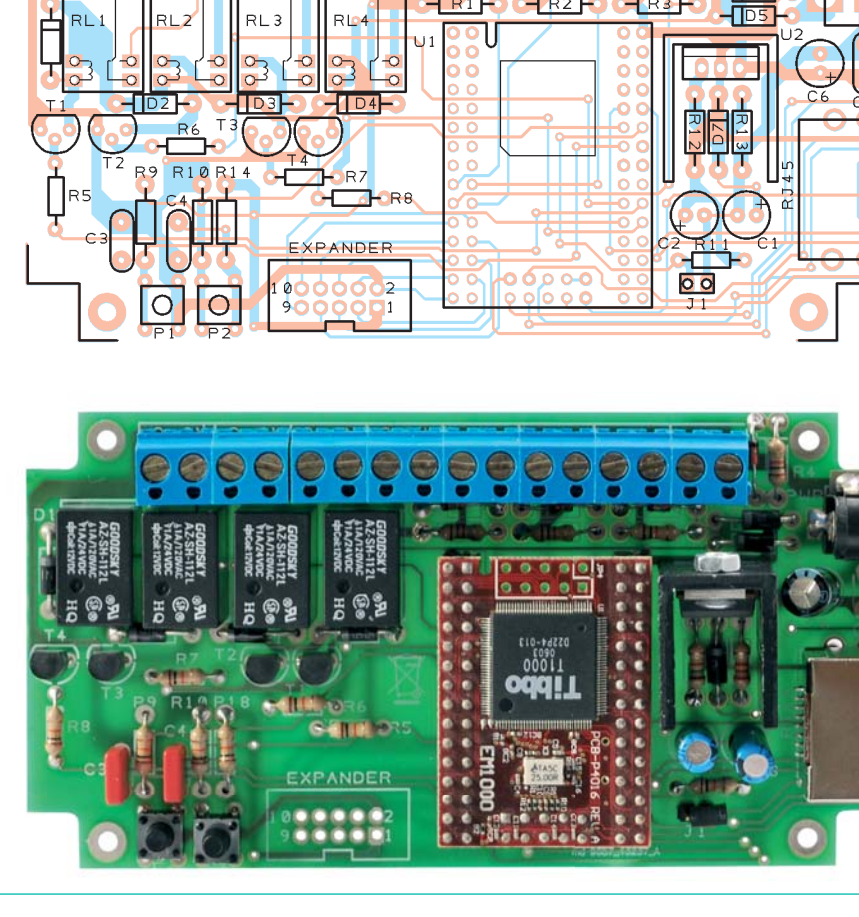

 $\circ$ 

 $t100$ 

 $\circ$   $\circ$ 

 $\circ$   $\circ$ 

f gure 2, 3, e 5. In Fig. 2 è mostrata l'interfaccia web di gestione del modulo. Come prima operazione è necessario con f gurare gli indirizzi e-mail a cui inviare le segnalazioni

 $\circ$ 

 $2100$ 

 $\circledcirc$  $\infty$ 

 $E|100$ 

Ø  $\mathcal{O}$ Ø

> di allarme e quali allarmi noti f care. Nell'esempio riportato in f gura 2, indirizzo email@dominio1.it riceverà le e-mail di noti f ca degli allarmi 1, 2 e 4, mentre *indirizzo* email2@

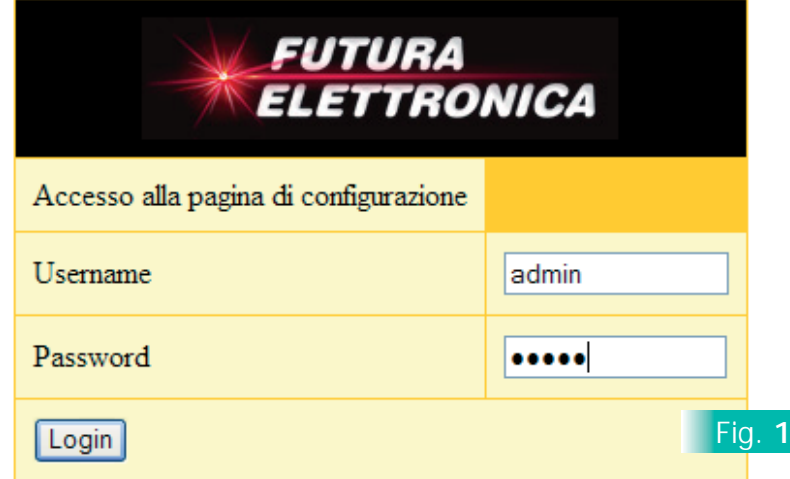

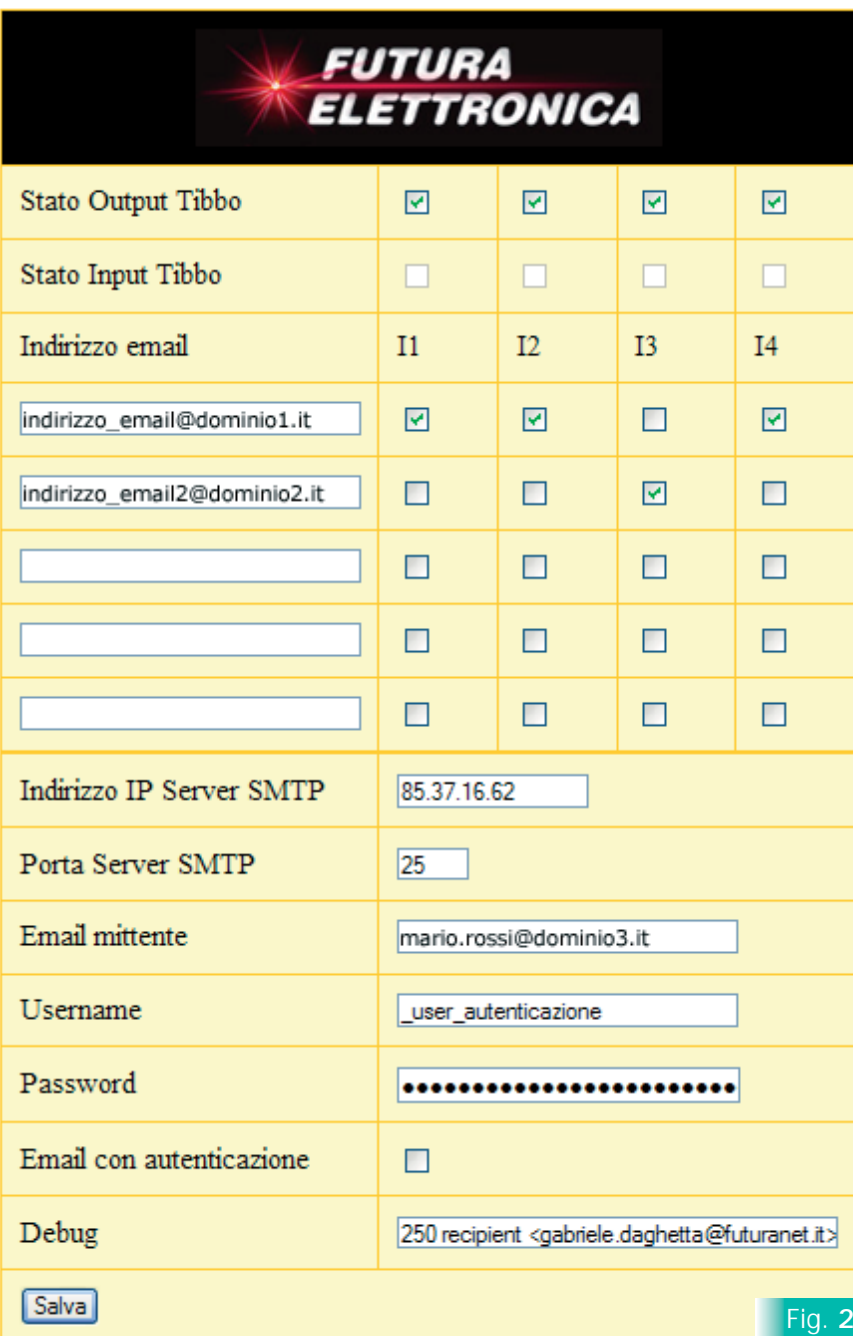

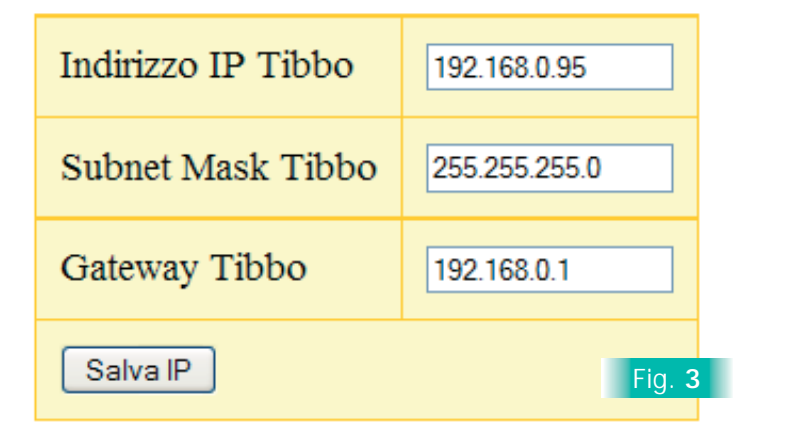

# FT769K MANUALE UTENTE

dominio2.it, riceverà solo le noti f che dell'allarme 3. Impostare quindi l'indirizzo IP del server SMTP e la relativa porta del proprio provider. Per conoscere il primo dato basta aprire la f nestra del Prompt dei comandi e digitare il comando "ping" seguito da uno spazio e dal nome del server di posta in uscita (SMTP) come mostrato nell'esempio di f gura 4. Specif care l'e-mail del mittente e se necessario spuntare la voce "E-mail con autenticazione" (speci f cando anche i relativi parametri).

Dopo aver selezionato tutte le opzioni sarà suff ciente preme il tasto Salva per trasferire queste informazioni nel modulo.

Tramite l'interfaccia riportata in f gura 3 è possibile impostare i parametri di rete del modulo, mentre con quella di f gura 5 è possibile modi care le credenziali d'accesso al sistema. Da questo momento in poi la scheda segnalerà qualsiasi variazione di stato logico rilevata sui propri ingressi.

Un semplice test consiste nel cortocircuitare uno degli ingressi: aggiornando la pagina sarà anche aggiornata la relativa checkbox e subito scatterà una segnalazione via e-mail.

Il testo visualizzato nell'e-mail sarà simile a quello mostrato di seguito:

#### Stato Allarmi

Input0: OK Input 1: OK Input 2: Allarme Input 3: OK OUTPUT: Output 0: ON Output 1: ON Output 2: ON Output 3: OFF

Per aumentare l'af f dabilità del sistema è stato previsto di impostare più di un indirizzo e-mail ( f no ad un massimo di cinque). Per ogni indirizzo, inoltre, si possono speci f care gli allarmi che si desidera vengano notif cati.

Modif cando lo stato delle uscite tramite interfaccia web e premendo

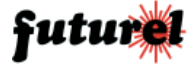

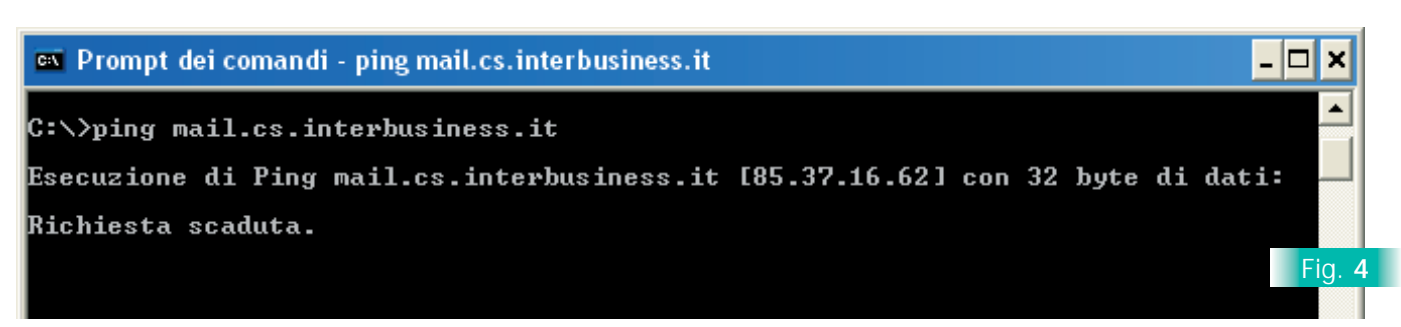

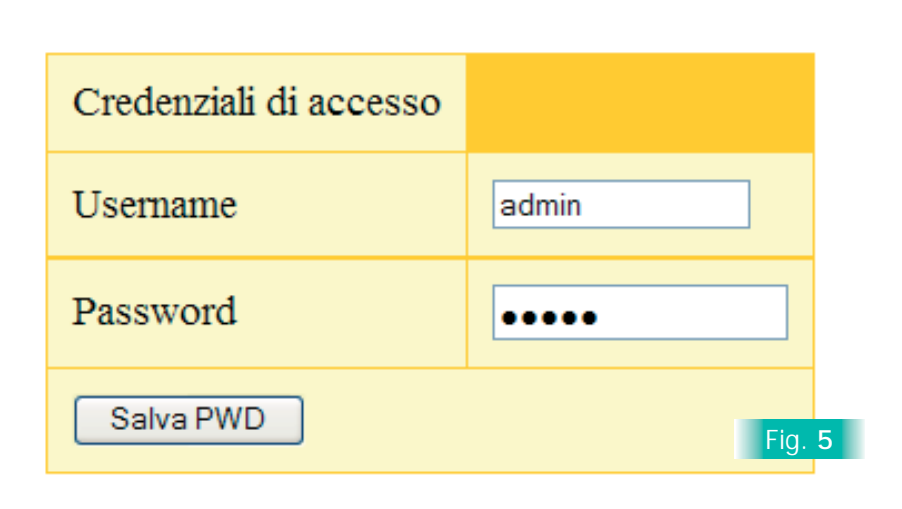

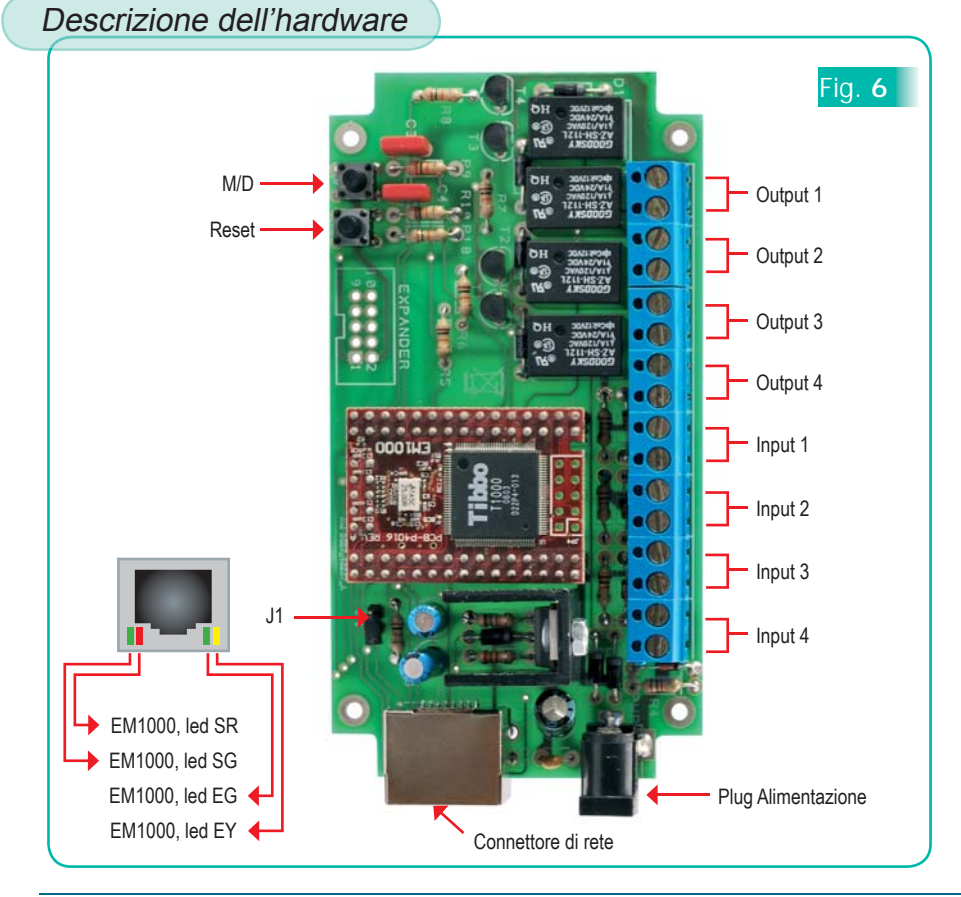

Salva si potrà verif care, ad esempio tramite un tester (impostato su continuità), che il relativo contatto sia chiuso/aperto.

Il ponte siglato J1 e i pulsanti siglati M/D e Reset vengono utilizzati solamente in fase di programmazione; (J1 deve rimanere aperto).

#### Informazioni importanti

Il dispositivo deve essere impiegato esclusivamente per l'uso per il quale è stato concepito.

In nessun caso Futura Elettronica, o i suoi Rivenditori, potranno essere ritenuti responsabili per qualsiasi tipo di danno, straordinario, accidentale o indiretto di qualsiasi natura (economica, f sica ecc...), derivante dal possesso, dall'uso o dal guasto del presente prodotto; l'utente è unicamente responsabile e ne prende atto al momento dell'acquisto.

#### *A tutti i residenti dell'Unione Europea. Informazioni ambientali relative al presente prodotto*

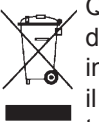

Questo simbolo riportato sul dispositivo o sull'imballaggio, indica che è vietato smaltire il prodotto nell'ambiente al termine del suo ciclo vitale in

quanto può essere nocivo per l'ambiente stesso. Non smaltire il prodotto (o le pile, se utilizzate) come ri f uto indifferenziato. Per informazioni più dettagliate circa il riciclaggio di questo prodotto, contattare l'uff cio comunale, il servizio locale di smaltimento ri f uti oppure il negozio presso il quale è stato effettuato l'acquisto.

> L'articolo completo del progetto è stato pubblicato su: Elettronica In n. 129

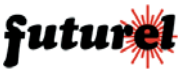